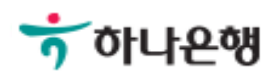

# 기업배킹 사용 설명서

Hanabank corporate Banking User Manual

## 외화송금 > 외화수표추심결과조회 외환/수출입

## 외화수표추심결과조회

Step 1. 조회조건(거래일), 조회기간 선택 후 조회 버튼을 클릭합니다.

#### 외화수표추심결과조회

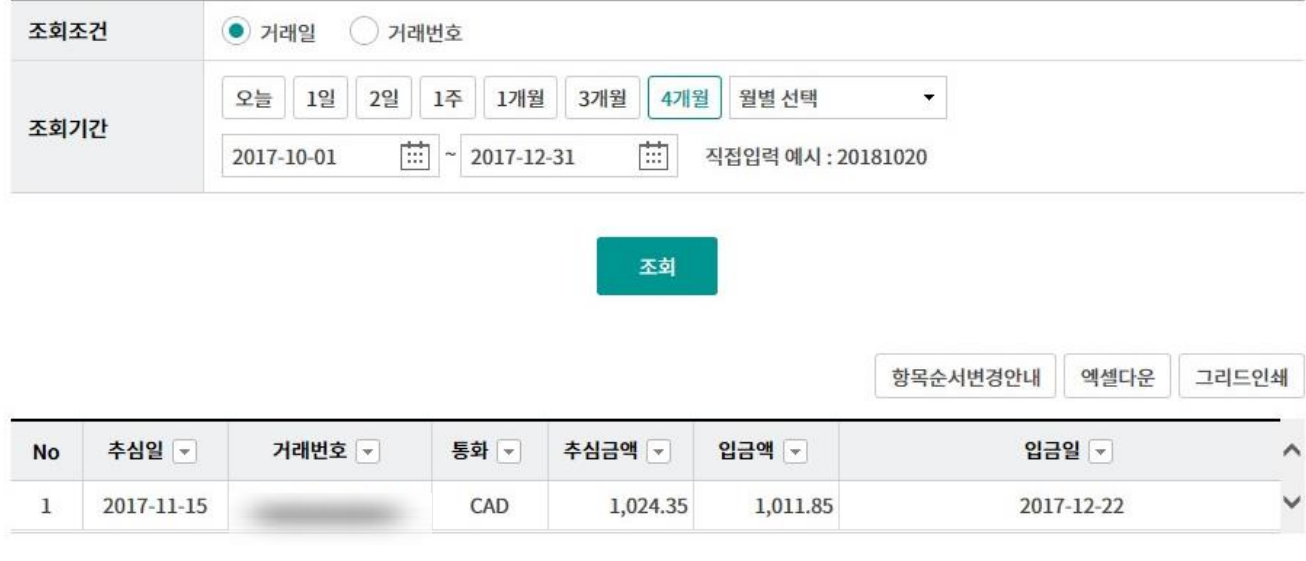

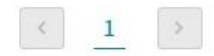

## 외화수표추심결과조회

Step 2. 조회조건(거래번호), 조회기간 선택 후 조회 버튼을 클릭합니다.

#### 외화수표추심결과조회

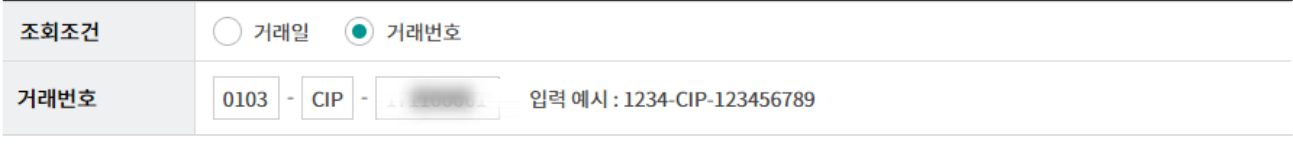

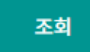

조회일시: 2018-09-18 20:52:17

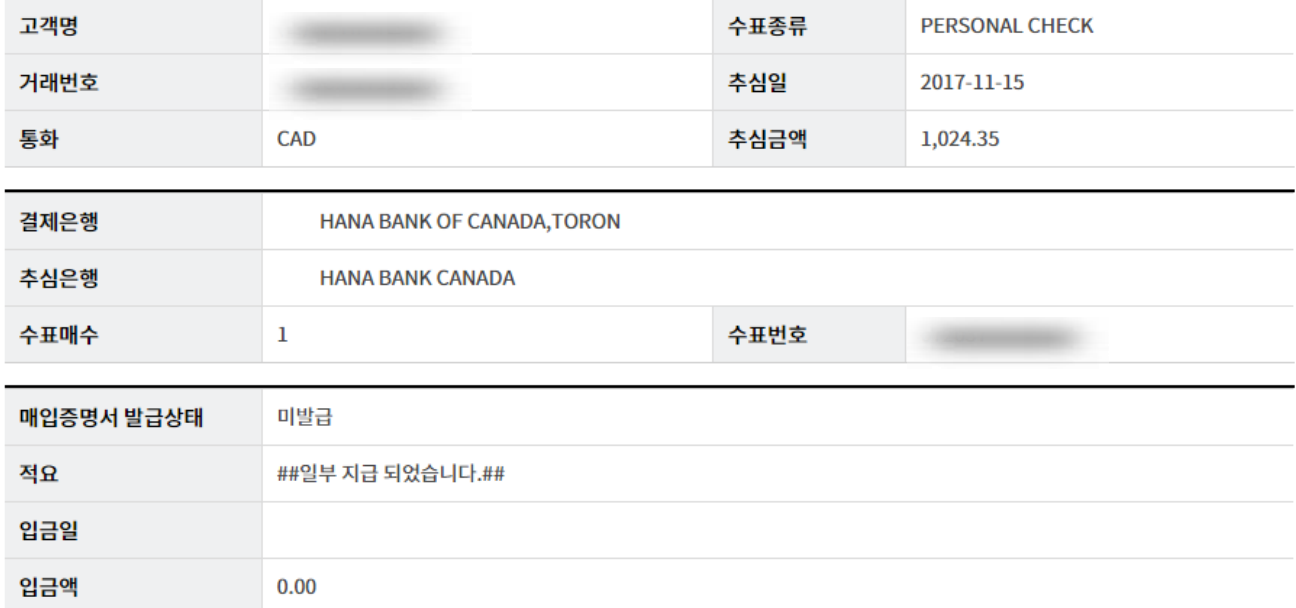

# THANK YOU